# Opsætning af fast udtræk til

# Bank Connect

#### Levering af fast posteringsudtræk via Bank Connect til Summax, Economics, InterCount mfl.

Før du kan stemme posteringer af i økonomiprogrammet, skal der oprettes et fast udtræk i netbanken.

## Registrer indstillinger

- 1) Log ind på Netbank Erhverv
- 2) Vælg Ind- og udlæs fil i venstre side
- 3) Vælg Indstillinger i venstre side
- 4) Vælg fanen Kontoafstemning under Uden Java
- 5) Ud for leveringsadresse vælges Bank Connect aftalen (linjen med et nummer, økonomisystem og/eller selskabets navn)

6) Vælg det format, økonomiprogrammet skal bruge - typisk CAMT.52 eller CAMT.53 (CAMT.54 under FI-Advisering) 7) Tryk på Gem indstillinger

## Bestil udtræk

Du skal nu bestille et fast udtræk, som leveres via Bank Connect

8) Vælg Udlæs i venstre side

- 9) Vælg Bestil nyt udtræk
- 10) Vælg fanen Kontoafstemninger

11) Vælg hyppigheden Dagligt, hvis der dagligt skal sendes filer til økonomisystemet via Bank Connect

12) Vælg en eller flere konti som skal afstemmes (hold CTRLtasten nede for at vælge flere konti)

13) Dato for første udtræk kan tidligst være næste bankdag

14) Klik Bestil

Har du behov for at danne en fil for en bestemt periode, kan du efterfølgende bestille et nyt udtræk, vælge Engangs i hyppigheden og angive perioden som skal afstemmes

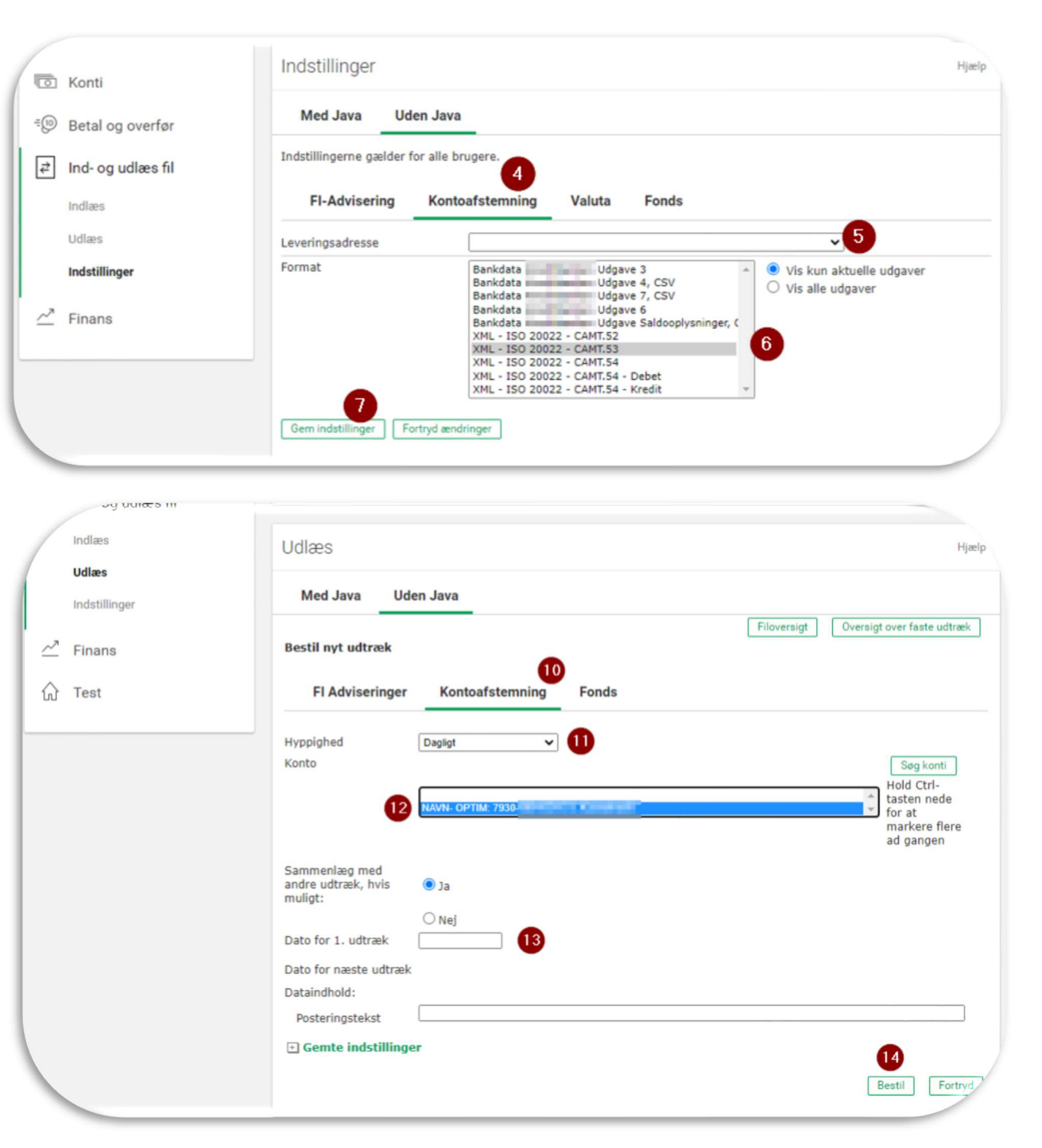

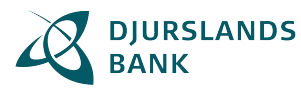